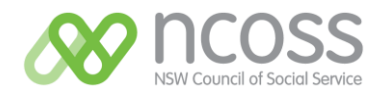

# NCOSS Member: Website log-in Instructions

### **I forgot my login details: (Organisational, Friend of NCOSS, Individual, Concession)**

Reset Password on this page: <https://www.ncoss.org.au/membership/my-account/> or alternatively contact us on **Phone:** 02 9211 2599 or **Email:** [info@ncoss.org.au](mailto:info@ncoss.org.au)

## **I am an employee of a member organisation (Organisational Member / Friend of NCOSS) but do not have login details:**

- 1. Go to: <https://www.ncoss.org.au/membership/join-ncoss-membership-categories/sign-up/> select the Organisational Member or Friend of NCOSS category.
- 2. On the next page select: *Yes, please add me to my organisation's membership* option.
- 3. Fill in details required on the form.

### **I'm not sure if I am a member (Organisational, Friends):**

- 1. Go to: <https://www.ncoss.org.au/membership/join-ncoss-membership-categories/sign-up/> select the Organisational Member or Friend of NCOSS category.
- 2. On the next page select: *I'm not sure, check for membership* option.
- 3. Fill in details required on the form.

### **I'm not sure if I am a member (Individual, Concession):**

1. Go to:<https://www.ncoss.org.au/membership/my-account/> and login. Email address is the same one they get membership notices sent to